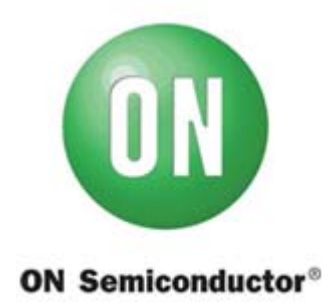

# **Test Procedure for the NTMFS4854NSGEVB Evaluation Board**

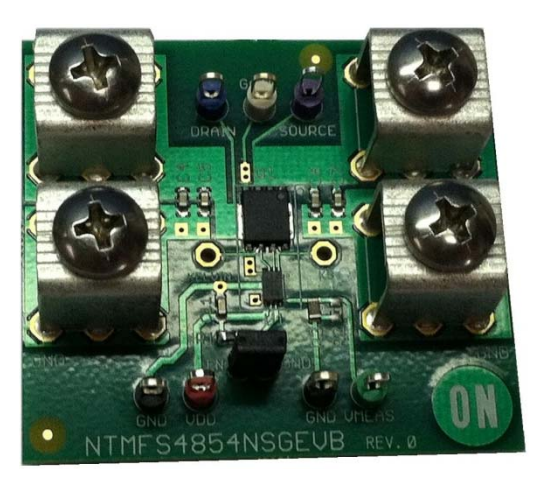

# **Equipment List:**

- **VIN DC Power Supply with Voltage Sense Lines –** Capable of supplying 2 V / 12 A
- **VDD DC Power Supply –** Capable of supplying 5 V / 2 A
- **Constant Current Electronic Load –** Capable of supplying 10 A continuous current
- **Digital Voltage Meters –** Capable of measuring 0 2 V DC
- **Digital Current Meter –** Capable of measuring 0 10 A DC
- **VMEAS Precision Digital Voltage Meter –** Capable of measuring down to 0.1 mV

#### **IMPORTANT! REMOVE THE JUMPER CONNECTION BETWEEN EN AND GND PRIOR TO TESTING.**

# **Evaluation Board Test Procedure**

### **1.0 Basic Function Test (No Load Applied)**

- 1. Make sure all power is off.
- 2. Connect the evaluation board as shown in Figure 1 below.
- 3. Apply 5.0 V to VDD. Measure the VDD voltage using a digital voltage meter, connected at the evaluation board terminals. Adjust the VDD power supply as needed to obtain 5.0 V ± 1% at the evaluation board terminals.
- 4. Apply 1.5 V to VIN. Measure the VIN voltage using a digital voltage meter, connected at the evaluation board terminals. Adjust the VIN power supply as needed to obtain 1.5 V  $\pm$  1% at the evaluation board terminals.
- 5. Measure VOUT using a digital voltage meter, connected at the evaluation board terminals. Verify that VOUT is 1.5 V ± 1%.
- 6. Turn off the VIN power supply, followed by the VDD power supply.

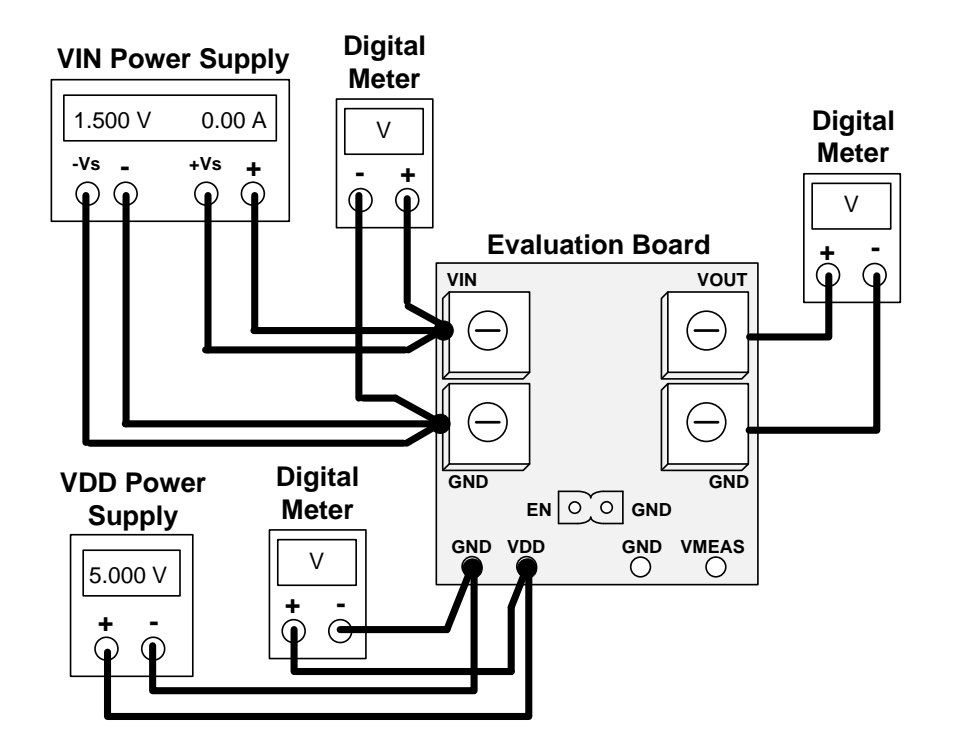

**Figure 1. Evaluation Board Setup for Basic Function Test**

## **2.0 ENABLE Function Test (No Load Applied)**

- 1. Make sure all power is off.
- 2. Connect the evaluation board as shown in Figure 2 below (**except for the jumper in blue**).
- 3. Apply 5.0 V to VDD. Measure the VDD voltage using a digital voltage meter, connected at the evaluation board terminals. Adjust the VDD power supply as needed to obtain 5.0 V ± 1% at the evaluation board terminals.
- 4. Apply 1.5 V to VIN. Measure the VIN voltage using a digital voltage meter, connected at the evaluation board terminals. Adjust the VIN power supply as needed to obtain 1.5 V  $\pm$  1% at the evaluation board terminals.
- 5. Measure VOUT using a digital voltage meter, connected at the evaluation board terminals. Verify that VOUT is 1.5 V ± 1%.
- 6. Attach the jumper connecting EN and GND, as shown in **blue** in Figure 2.
- 7. Measure VOUT using a digital voltage meter, connected at the evaluation board terminals. Verify that VOUT drops to  $0 \text{ V} \pm 1\%$ .
- 8. Remove the jumper between EN and GND.
- 9. Measure VOUT using a digital voltage meter, connected at the evaluation board terminals. Verify that VOUT returns to 1.5 V ± 1%.
- 10. Turn off the VIN power supply, followed by the VDD power supply.

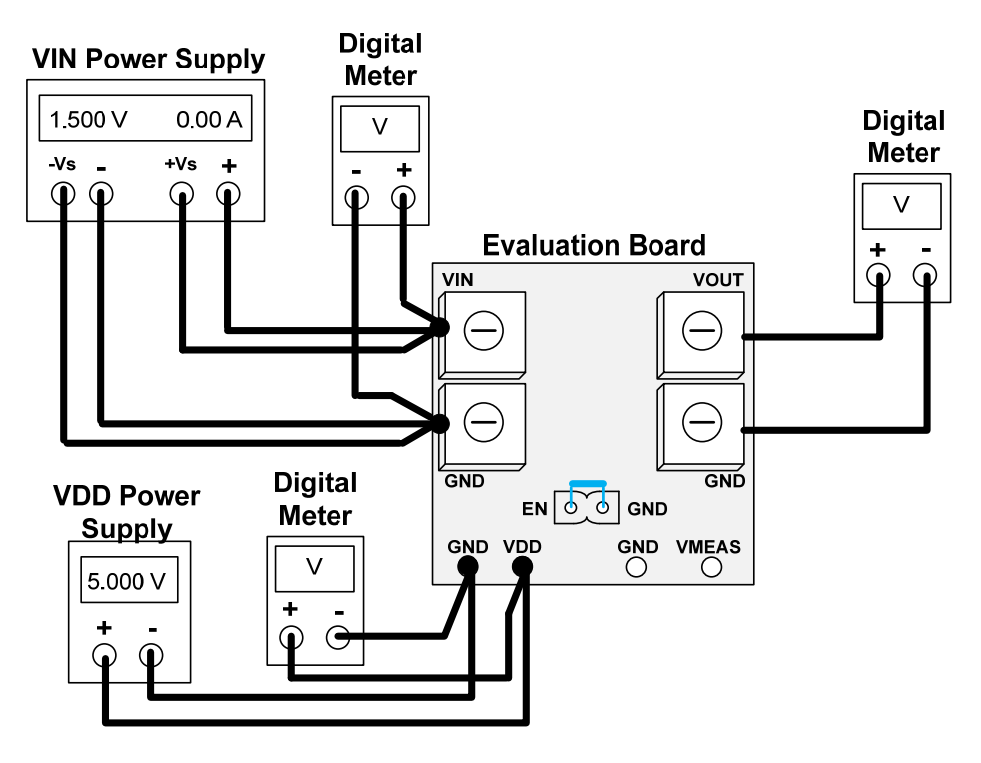

**Figure 2. Evaluation Board Setup for ENABLE Function Test**

### **3.0 Board Function Test with a 5 Amp Load Applied**

- 1. Make sure all power is off.
- 2. Connect the evaluation board as shown in Figure 3 below.
- 3. Apply 5.0 V to VDD. Measure the VDD voltage using a digital voltage meter, connected at the evaluation board terminals. Adjust the VDD power supply as needed to obtain 5.0 V ± 1% at the evaluation board terminals.
- 4. Apply 1.5 V to VIN. Measure the VIN voltage using a digital voltage meter, connected at the evaluation board terminals. Adjust the VIN power supply as needed to obtain 1.5 V  $\pm$  1% at the evaluation board terminals.
- 5. Apply a constant current electronic load of 5 A to VOUT. Adjust the electronic load as needed to obtain 5.0 A  $\pm$  1% on the digital current meter.
- 6. Measure VMEAS using the precision digital voltage meter, connected at the evaluation board terminals.
- 7. Verify that VMEAS is 376 mV  $\pm$  8%.
- 8. Turn off the electronic load.
- 9. Turn off the VIN power supply, followed by the VDD power supply.

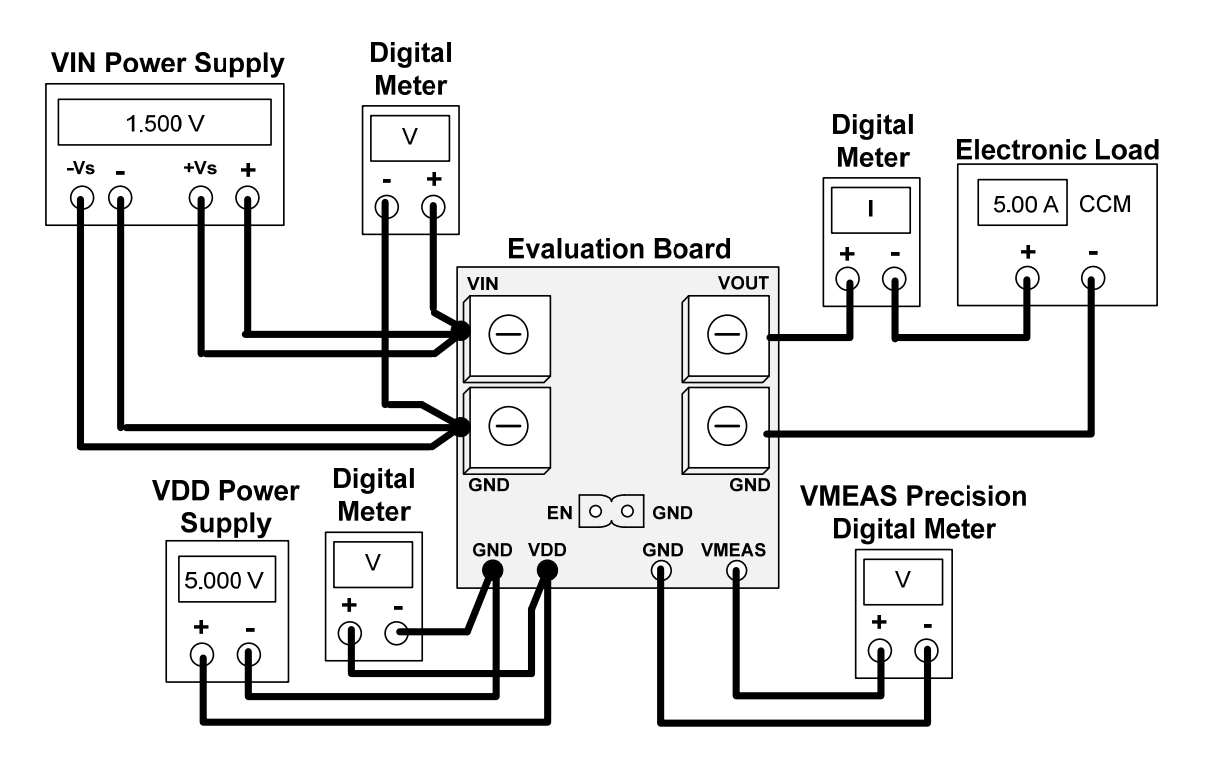

**Figure 3. Evaluation Board Setup for 5 A Load Function Test**

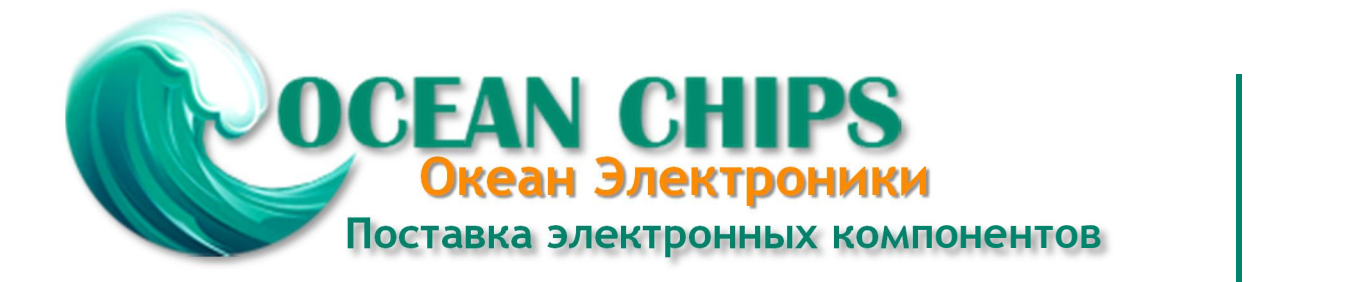

Компания «Океан Электроники» предлагает заключение долгосрочных отношений при поставках импортных электронных компонентов на взаимовыгодных условиях!

Наши преимущества:

- Поставка оригинальных импортных электронных компонентов напрямую с производств Америки, Европы и Азии, а так же с крупнейших складов мира;

- Широкая линейка поставок активных и пассивных импортных электронных компонентов (более 30 млн. наименований);

- Поставка сложных, дефицитных, либо снятых с производства позиций;
- Оперативные сроки поставки под заказ (от 5 рабочих дней);
- Экспресс доставка в любую точку России;
- Помощь Конструкторского Отдела и консультации квалифицированных инженеров;
- Техническая поддержка проекта, помощь в подборе аналогов, поставка прототипов;
- Поставка электронных компонентов под контролем ВП;

- Система менеджмента качества сертифицирована по Международному стандарту ISO 9001;

- При необходимости вся продукция военного и аэрокосмического назначения проходит испытания и сертификацию в лаборатории (по согласованию с заказчиком);

- Поставка специализированных компонентов военного и аэрокосмического уровня качества (Xilinx, Altera, Analog Devices, Intersil, Interpoint, Microsemi, Actel, Aeroflex, Peregrine, VPT, Syfer, Eurofarad, Texas Instruments, MS Kennedy, Miteq, Cobham, E2V, MA-COM, Hittite, Mini-Circuits, General Dynamics и др.);

Компания «Океан Электроники» является официальным дистрибьютором и эксклюзивным представителем в России одного из крупнейших производителей разъемов военного и аэрокосмического назначения **«JONHON»**, а так же официальным дистрибьютором и эксклюзивным представителем в России производителя высокотехнологичных и надежных решений для передачи СВЧ сигналов **«FORSTAR»**.

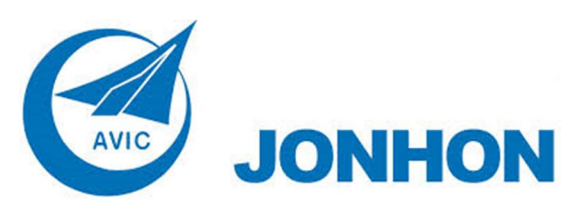

«**JONHON**» (основан в 1970 г.)

Разъемы специального, военного и аэрокосмического назначения:

(Применяются в военной, авиационной, аэрокосмической, морской, железнодорожной, горно- и нефтедобывающей отраслях промышленности)

**«FORSTAR»** (основан в 1998 г.)

ВЧ соединители, коаксиальные кабели, кабельные сборки и микроволновые компоненты:

(Применяются в телекоммуникациях гражданского и специального назначения, в средствах связи, РЛС, а так же военной, авиационной и аэрокосмической отраслях промышленности).

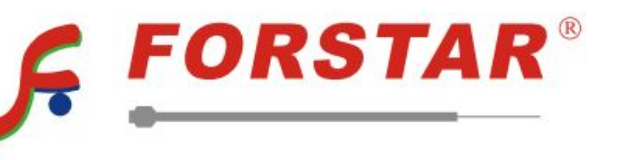

Телефон: 8 (812) 309-75-97 (многоканальный) Факс: 8 (812) 320-03-32 Электронная почта: ocean@oceanchips.ru Web: http://oceanchips.ru/ Адрес: 198099, г. Санкт-Петербург, ул. Калинина, д. 2, корп. 4, лит. А